以下是Bitget官网登录的方法:

1.打开您的浏览器,访问Bitget官方网站。

2.在网站的右上角,点击"登录"按钮。

 3.在登录页面,输入您注册时所使用的手机号码或邮箱地址,然后输入您设置的登 录密码。

4.完成以上步骤后,点击"登录"按钮即可登录您的Bitget账户。

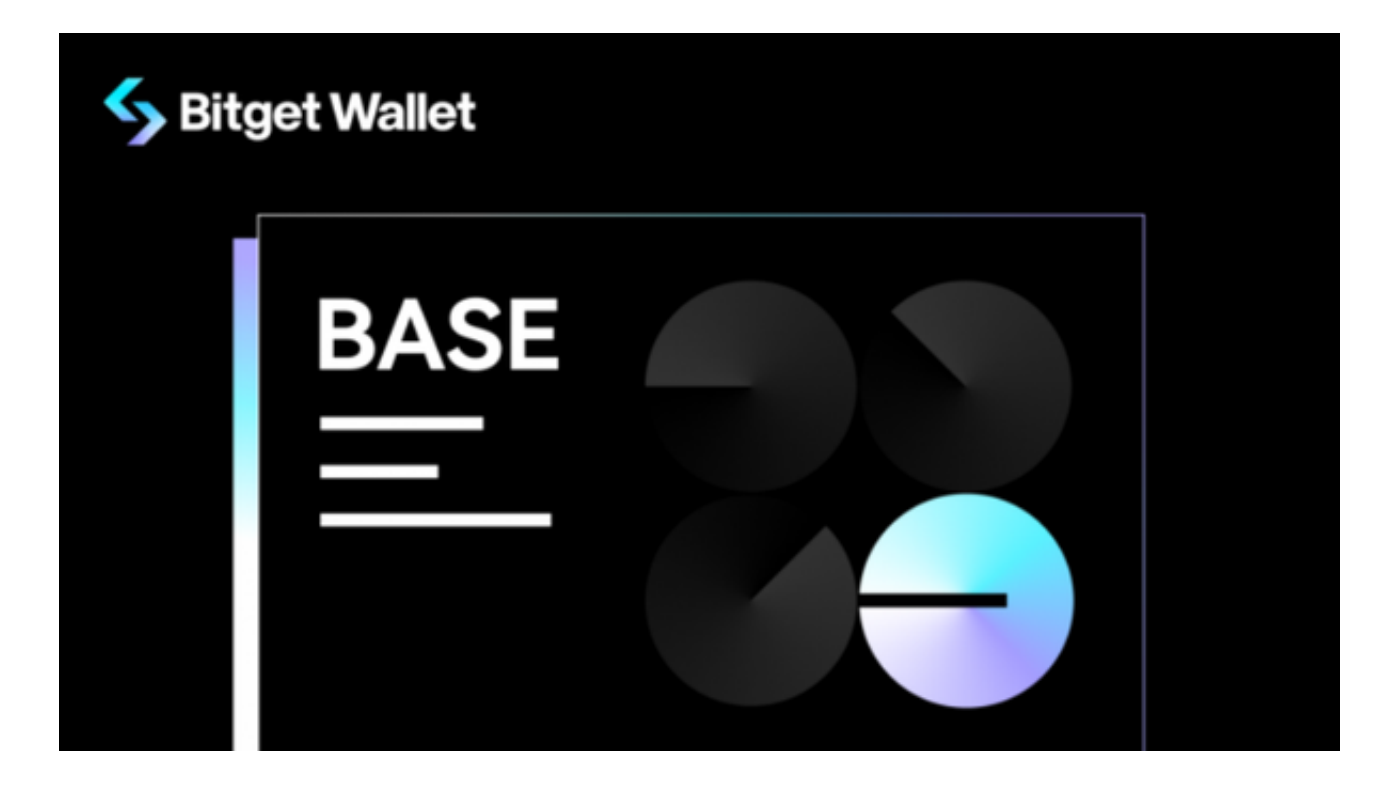

 为了方便日后登录,您可以将Bitget官网添加到您的收藏夹或书签中,这样您只需 点击收藏夹或书签中的链接即可快速访问Bitget官网。

 Bitget是一家数字货币交易平台,致力于为用户提供安全、便捷的区块链衍生品交 易服务。作为一家全面支持区块链生态的数字货币平台,Bitget提供多元化的数字 货币金融服务,包括数字货币现货交易、数字货币衍生品交易等。下面将为您介绍 Bitget平台的生态体系和生态合作伙伴。

 Bitget平台由知名机构、资本、投资人等共同支持,平台拥有资本金支持,可以更 加稳健地进行业务拓展,同时为生态建设积攒了更多资源和组织基础。

## **智行理财网** Bitget官网登录方法,投资者建议收藏

 Bitget与多家交易所、合作伙伴展开多领域合作,包括与Spot、CoinEx、BigON E等交易所合作打通用户充提币渠道,以及与合作伙伴ABEW和Quedex合作推进更 广泛的信息共享和客户拓展,使之更好地支持生态系统的发展。

 Bitget平台鼓励合作伙伴中介机构对接API的方式接入平台,不断优化、扩展系统 的API体系,进一步提升生态伙伴的运营效率和产品体验。

 在生态建设方面,Bitget不断丰富平台的种类和服务,支持更多的数字资产跨链服 务,如现在支持的数字货币包括BTC、ETH、EOS等。同时,Bitget还与多个区块 链项目合作,在生态建设中积极助力。Bitget平台积极与区块链项目建立合作,以 促进跨链、交易等生态体系的完善和发展。

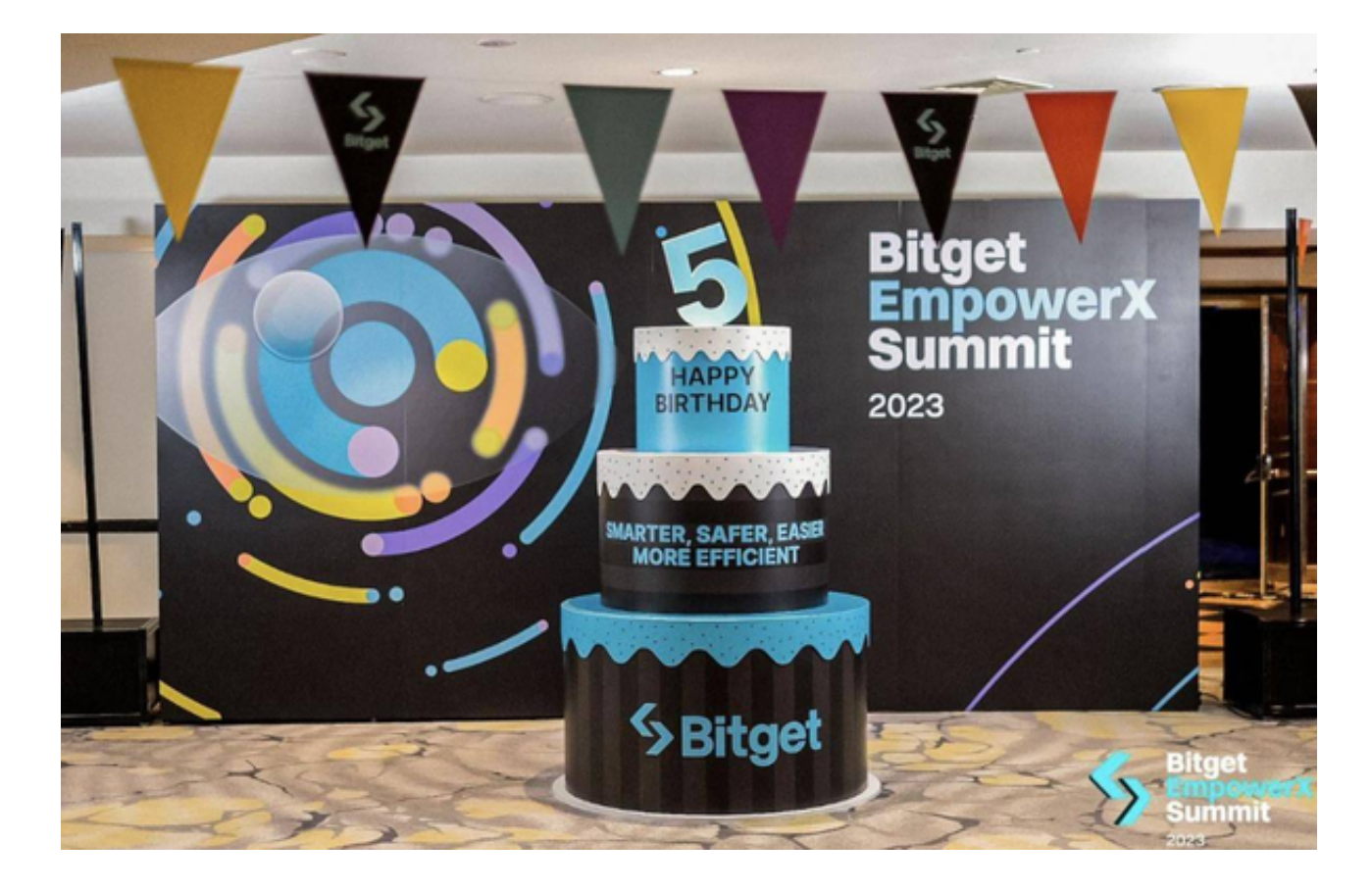

另外,为了提高账户的安全性,建议您启用双重身份验证 (2FA)功能,以增加登 录的安全性。您可以在登录后的个人中心中设置和启用2FA功能。为了保护您的账 户安全,建议您不要在公共设备上登录您的Bitget账户,并定期修改登录密码以及 保持警惕,防止钓鱼网站和欺诈行为。